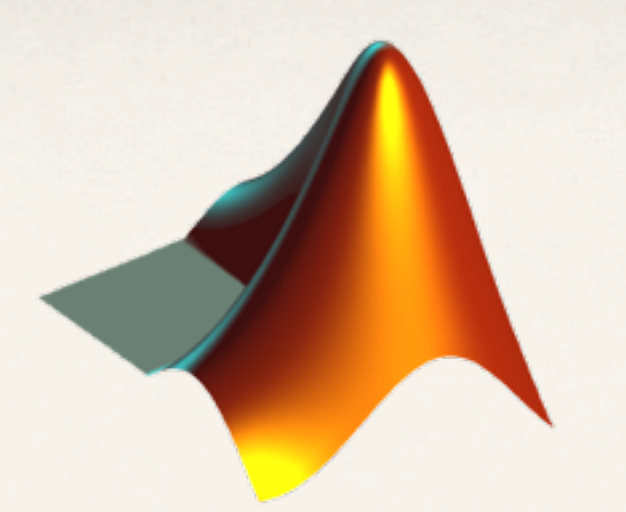

# **MATLAB DİFERANSİYEL DENKLEMLER**

**Emre Özbay**

soru@emreozbay.net

*SELÇUKSEM 2013 Konya*

3 Nisan 13 Çarşamba

- ✤ Bir ya da daha fazla fonksiyonun türevlerini içeren denklemlere **diferansiyel denklem** denir.
- ✤ Bir yada daha fazla bağımlı değişken ve bir bağımsız deşkenden oluşan diferansiyen denklemlere **adi diferansiyel denklem** denir.
- ✤ Bir veya daha fazla bağımlı ve birden fazla bağımsız değişkenin olduğu diferansiyel denklemlere de **kısmi diferansiyel denklem** denir.

- ✤ MATLAB ortamında diferansiyel denklemler hem sayısal hemde sembolik (analitik) çözülebilir.
- ✤ Sembolik ortamda diferansiyel bir denklemi çözmek için dsolve komutu kullanılır.
- ✤ Diferansiyel denklemlerin sayısal çözümleri için bu denklemleri ikiye ayırmak mümkün
	- ✤ Doğrusal (Linear) Diferansiyel Denklemler
	- ✤ Doğrusal olmayan (Nonlinear) Diferansiyel Denklemeler

- ✤ Doğrusal diferansiyel denklemlerin çözümü analitik olarak kolay yapılabilirken, doğrusal olmayanları yapmak zordur.
- ✤ Bunun için çeşitli Euler ve Runge-Kutta yaklaşımları gibi çeşitli sayısal yöntemler geliştirilmiştir.
- ✤ Bu yöntemleri kullanmak için ya yöntemler programlama mantığına uygun programlanır ya da MATLAB'da tanımlı olan hazır fonksiyonlar kullanılır.

- ✤ Diferansiyel denklemlerin MATLAB dasayısal çözümlerinde ode23, ode45, ode113, ode15s, ode23s, ode23t, ode23tb, ode15i olarak adlandırılan komutlar kullanılır.
- ✤ ode23 ve ode45 komutları Ruge-Kutta yaklaşımını kullanır.
- ✤ ode23, 2. ve 3. mertebeden R-K yaklaşımını kullanırken, ode45 ise 4. ve 5. mertebeden R-K yaklaşımını kullanır.

- ✤ ode113, 1. mertebeden 13. mertebeye kadar değişken değerli açık ifadeli Adams kestirimci-düzeltici yöntemlerin yeni yorumu olan bir algoritmayı işletir.
- ✤ ode23s, 2. ve 3. mertebeden doğrusal olarak kapalı ifadeli R-K yaklaşımının **s**tiff halidir.
- ✤ ode15s, 1. mertebeden 5. mertebeye kadar değişken değerli kapalı ifadeli çok basamaklı yöntemlerin yeni bir türüdür.
- ✤ ode15i, **i**mplisit türden diferansiyel denklemleri çözer.

- ✤ ode23, gecikmeli diferansiyel denklemleri sabit gecikmelerle çözmek için kullanılır.
- ✤ bvp4c komutu ise sınır değer problemlerini Collocation metodunu kullanarak çözer.
- ✤ pdepe komutu ile 1 boyutlu sınır ilk değer problemlerni temsil eden parabolik ve eliptik kısmi diferansyel denklemleri çözer.

- ✤ ode23tb, 2. ve 3. mertebeden R-K yaklaşımı ile sıkı denklemleri çözmek için kullanılır.
- ✤ ode23t, ılımlı (orta düzey) sıkı diferansiyel denklemleri trapez kuralına göre çözer.
- ✤ Bütün bu komutlar hem doğrusal hem de doğrusal olmayan diferansiyel denklemlerin çözümü için kullanılsa da doğrusal denklemlerin çözümü için kullanılan 1sim, initial, step komutları The control system toolbox içerisinde geliştirilmiştir.

## Diferansiyel Denklem Tanımlama

- ✤ Diferansiyel denklemlerin sembolik çözümünde denklem fonksiyonun içerisine doğruden denklemi yazarak çözüme gidilmesi en uygundur. Zira bu komutta denklem hangitim denklem olduğu önemsenmeden tek satırda girilebilir.
- ✤ Sayısal çözümlemede ise harici bir fonksiyon dosyasında denklemi tanımlamak önemlidir. Çünkü bu komutlar iterasyon yaptığından harici fonksiyon içerisine verilerin gönderilmesi programlama açısından daha mantıklıdır.
- ✤ Bazı sayısal çözümlemelerde harici fonksiyon tanımlamaktan başka çareyoktur.

### ode23 ile Diferansiyel Denklem Çözümü

✤ ode23 fonksiyonu aşağıdaki gibi kullanılır:

[t,y]=ode23('fonksiyon\_adi',[t0 tson],y0,secenekler,p1,p2);

- ✤ fonksiyon\_adi: diferansiyel denklemin tanımlı olduğu harici fonksiyon dosyasıdır. Adı tırnak içerisinde yazılmalıdır. bu dosya fonksiyon tanımlama kurallarına uygun olarak hazırlanmış olmalıdır. Tırnak içerine fonksiyonun ve dolayısıyla dosyanın adı yazılır. (.m) dosya uzantısının yazılmaması gerektiği unutumamaldır.
- ✤ Burada t değişkenine t0 dan başlayaran tson a kadan iterasyonda kullanılan t değerleri atanır.
- ✤ y değişkeninde ise birinci sütuna t ye (bağımsız değişkene) karşı y değerleri (bağımsız değişken değerleri) sırasıyla diğer sütunlara ise 1.,2., ... n. dereceden türevlerinin aldığı değerler atanır.

### ode23 ile Diferansiyel Denklem Çözümü

- ✤ ode23 fonksiyonu aşağıdaki gibi kullanılır:
- [t,y]=ode23('fonksiyon\_adi',[t0 tson],y0,secenekler);
- ✤ t0: Sayısal çözümlemenin yapılacağı başlangıç iterasyonunun değeri.
- tson: Iterasyonun son bulacağı değer.
- ✤ y0: Denklemin t0 noktasında aldığı değer.
- Burada y denklemi için y(t0)=y0 şeklinde sınır şartı söz kousudur.
- ✤ secenekler: Yapılan iterasyona dair bilgileri içeren odeset komutu ile kullnılan değişken takımıdır.

### ode23 ile Diferansiyel Denklem Çözümü - Soru

$$
y' = \frac{dy}{dt} = g(t, y) = t^2 - y
$$

Yukarıda verilen diferansiyel denklemi y(0)=1 başlangıç koşulu altında 0 ve 3 değerleri arasında ode komutu ile çözünüz.

```
%difdenk1.m	dosyası
function dy_dt = diffenk1(t,y)dy_dt=t.^2-y;
end
```

```
%Program	Dosyası	(difdenkprog1.m)
t0=0;
tson=3;
y0=1;
[t,y]=ode23('difdenk1',[t0	tson],y0);
plot(t,y,'k-');title('ode23 komutu ile diferansiyel denklem çözümü');
xlabel('t'),ylabel('y(t)');
grid on;
```
Selçuk Üniversitesi | Emre Özbay | [soru@emreozbay.net](mailto:soru@emreozbay.net)

### ode45 ile Diferansiyel Denklem Çözümü - Soru

$$
\frac{di(t)}{dt} = -15i(t) + 2\cos(2t) + t
$$

Yukarıda verilen sabit katsayılı lineer diferansiyel denklemin çözümü, t=[0:3] saniye zaman aralığında ve i(0)=0 ilk koşulu altında, ode45 komutu ile çözün ve çizdirin.

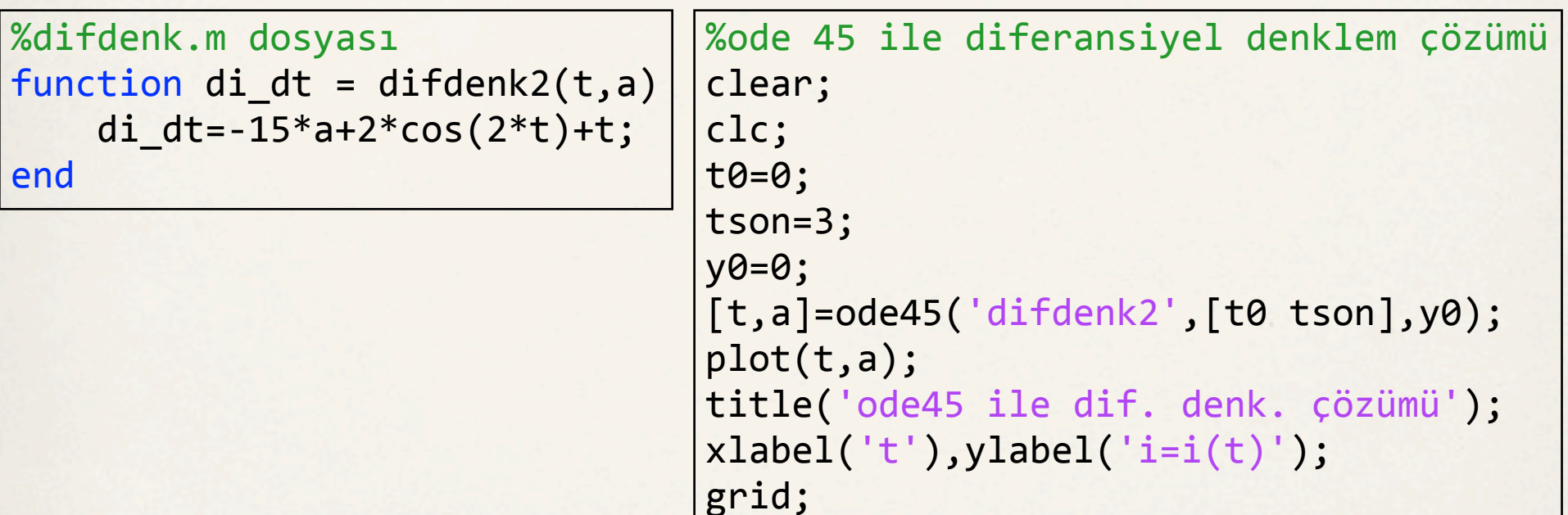

### dsolve ile Diferansiyel Denklemlerin Çözümü

- ✤ dsolve komutu adi diferansiyel denklemlerin çözümü gerçekleştirilir.
- ✤ Bu komut symbolic toolbox içerisinde bulunur.
- ✤ d/dt şeklindeki diferansiyel ifadeyi D harfi temsil eder.
- ✤ Eğer sınır şartları belirtilmemiş ise üretilecek olan sembolik denklemde c gibi sabitler olacaktır.

$$
x''' - 4x' - 5 = t \qquad \qquad \frac{d^3x}{dt^3} - 4\frac{d^2x}{dt^2} - 5 = t
$$

Selçuk Üniversitesi | Emre Özbay | [soru@emreozbay.net](mailto:soru@emreozbay.net)

### dsolve ile Diferansiyel Denklemlerin Çözümü

$$
x''' - 4x' - 5 = t \qquad \qquad \frac{d^3x}{dt^3} - 4\frac{d^2x}{dt^2} - 5 = t
$$

>> x\_t=dsolve('D3x-4\*Dx-5=t') x\_t = C2 - (5\*t)/4 - t^2/8 + C3/exp(2\*t) + C4\*exp(2\*t) - 51/16 >> pretty(x\_t) 2 5 t t C3 51 C2 - --- - -- + -------- + C4 exp(2 t) - -- 4 8 exp(2 t) 16

Selçuk Üniversitesi | Emre Özbay | [soru@emreozbay.net](mailto:soru@emreozbay.net)

#### dsolve ile Diferansiyel Denklemlerin Çözümü - Soru

 $x'' + x' = 2t$ 

Şeklindeki diferansiyel denklemi aşağıdaki sınır şartları ile dsolve komutu ile çözdürüp grafiğini çizin.

 $\min$  Üniversitesi | Emre Özbay | soru@em  $x(0) = 0$  $x'(0) = 1$  $x''(0) = 3$ >> S=dsolve('D3x+x=2\*t','x(0)=0','Dx(0)=1','D2x(0)=3')  $S =$  $2*t + 4/(3*exp(t)) - (4*exp(t/2)*cos((3^(1/2)*t)/2))/3 +$ (2\*3^(1/2)\*exp(t/2)\*sin((3^(1/2)\*t)/2))/3 >> ezplot(S)

3 Nisan 13 Çarşamba

#### dsolve ile Diferansiyel Denklemlerin Çözümü - Soru

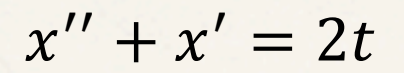

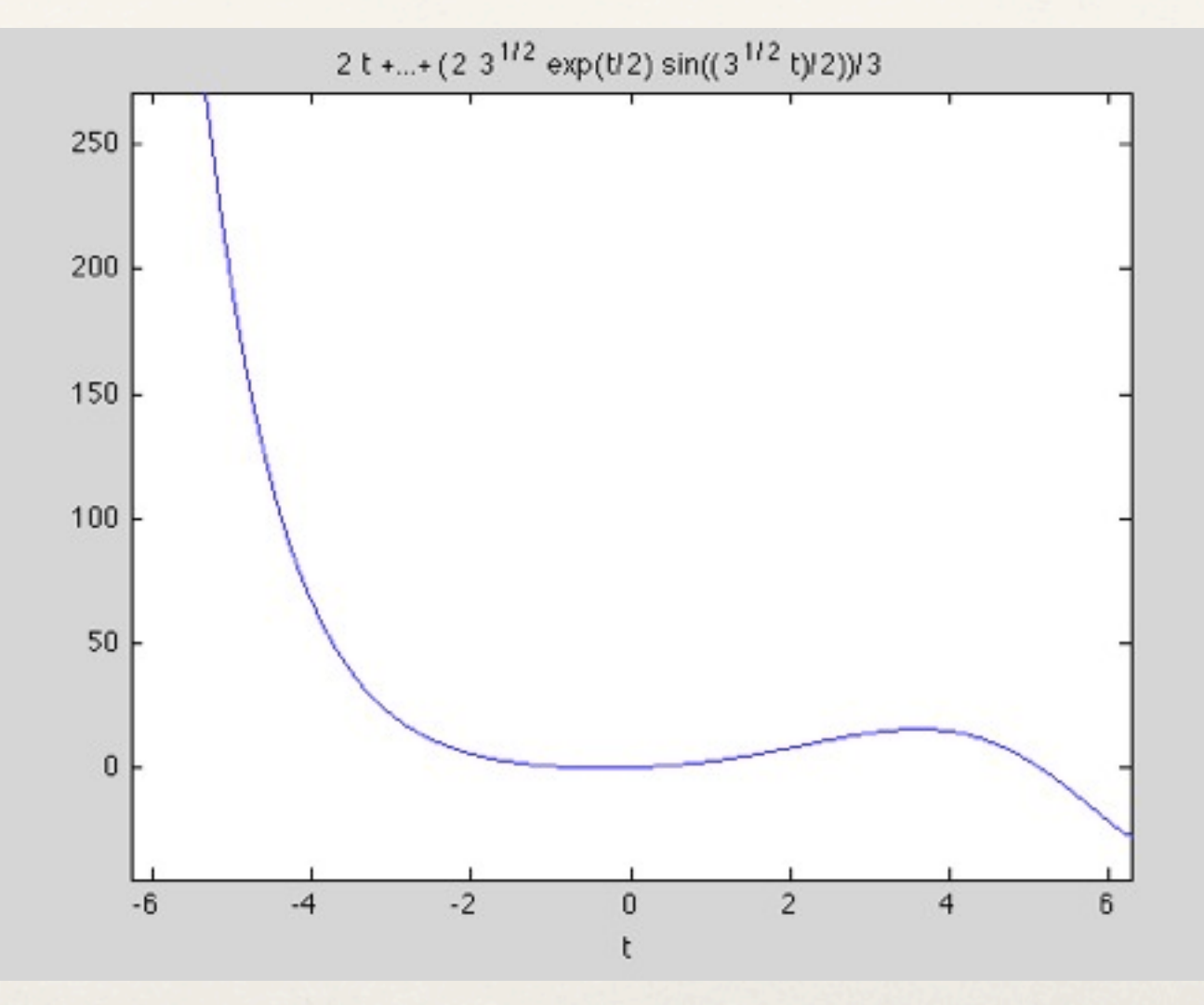

Selçuk Üniversitesi | Emre Özbay | [soru@emreozbay.net](mailto:soru@emreozbay.net)